# **Manual de GIMP**

# **Capítulo 8: Los filtros (II)**

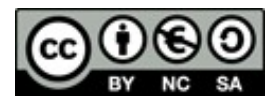

#### **[http://creativecommons.org/licenses/by-nc-sa/3.0/deed.es\\_PE](http://creativecommons.org/licenses/by-nc-sa/3.0/deed.es_PE)**

#### **Realizado por:**

- José Sánchez Rodríguez (Universidad de Málaga) [josesanchez@uma.es](mailto:josesanchez@uma.es)
- $\circ$  Julio Ruiz Palmero (Universidad de Málaga) [julioruiz@uma.es](mailto:julioruiz@uma.es)

#### **Usted es libre de:**

- copiar, distribuir y comunicar públicamente la obra
- hacer obras derivadas

#### **Bajo las condiciones siguientes:**

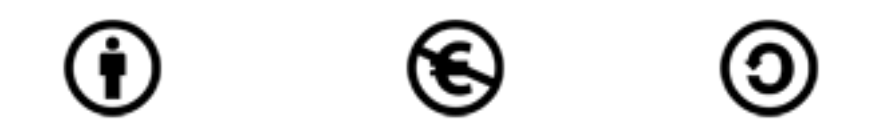

**Reconocimiento - No comercial - Compartir igual:** El material creado por un artista puede ser distribuido, copiado y exhibido por terceros si se muestra en los créditos. No se puede obtener ningún beneficio comercial y las obras derivadas tienen que estar bajo los mismos términos de licencia que el trabajo original.

#### **Reconocimientos:**

•Al material de formación de <http://www.isftic.mepsyd.es/formacion/enred/ofrecemos/gimp.php> de José Luis Domínguez Barroso. Material que se ha tomado como base para la elaboración de esta documentación.

•A la ayuda de GIMP <http://docs.gimp.org/2.6/es/index.html> de donde se ha extraído información de interés.

# **1. FILTROS ARTÍSTICOS**

Con estos filtros se puede simular técnicas de pintura manual.

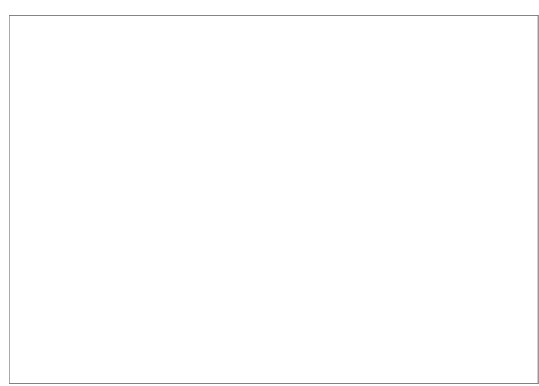

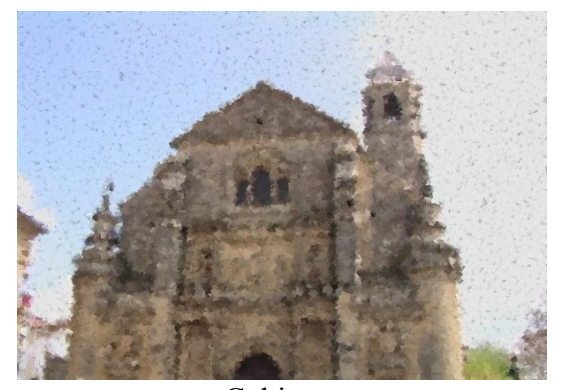

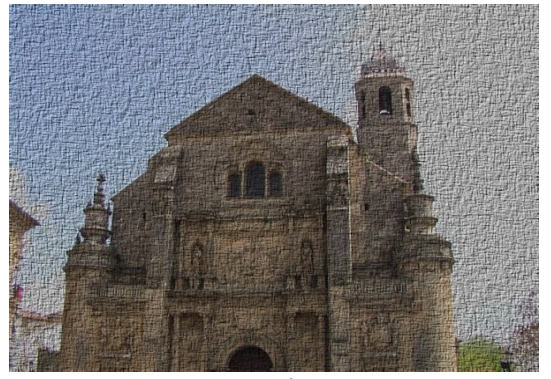

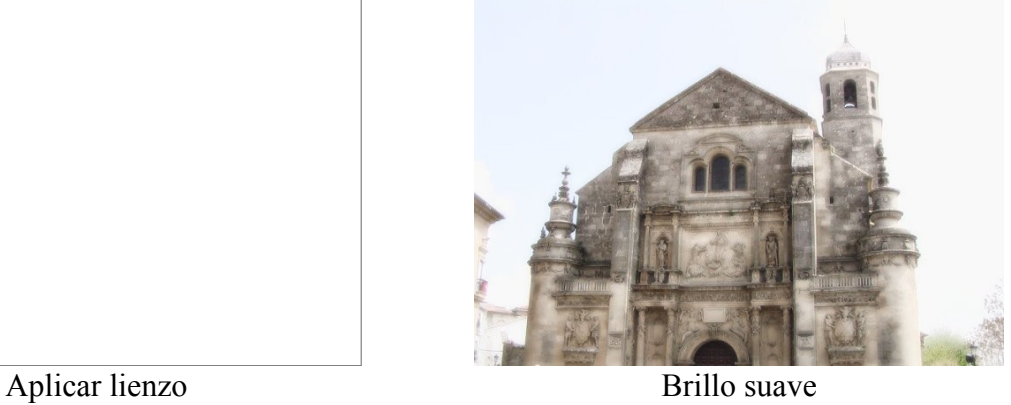

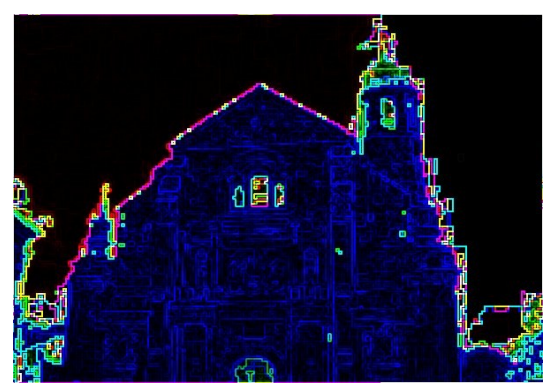

Cubismo Depredador

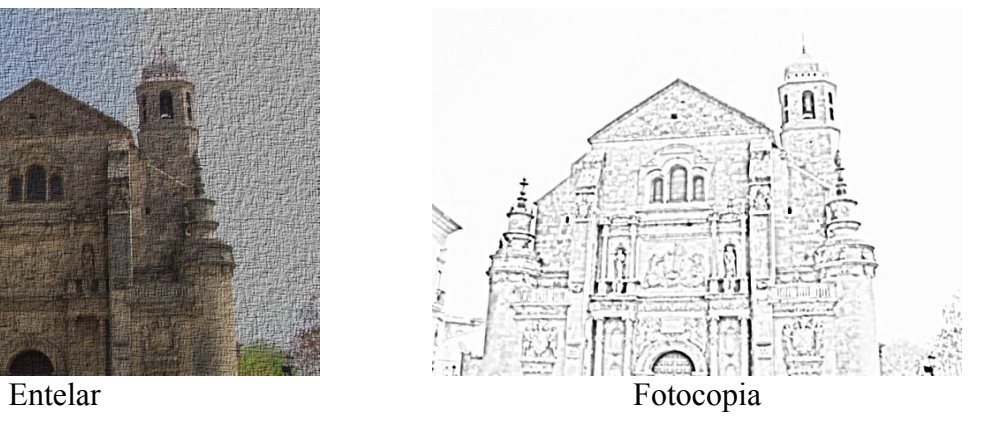

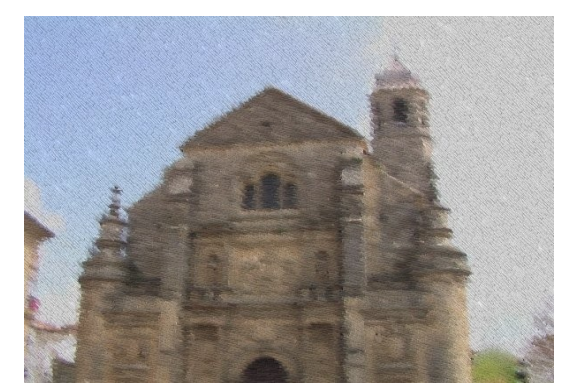

El GIMPresionista Ondular

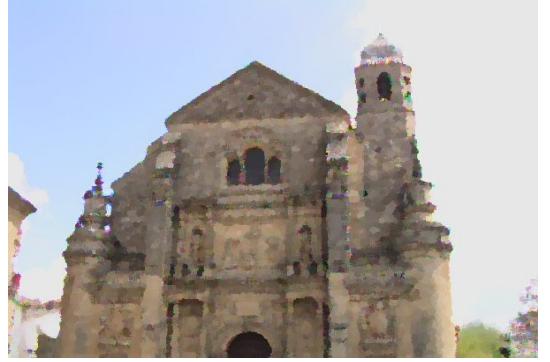

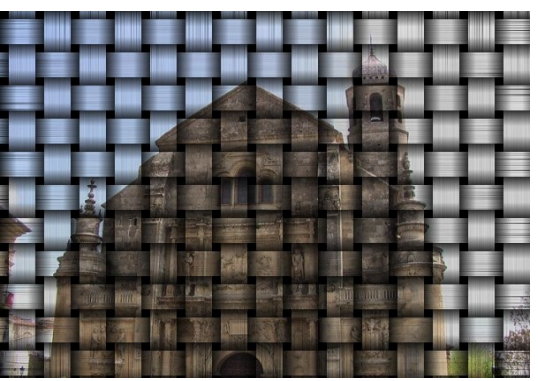

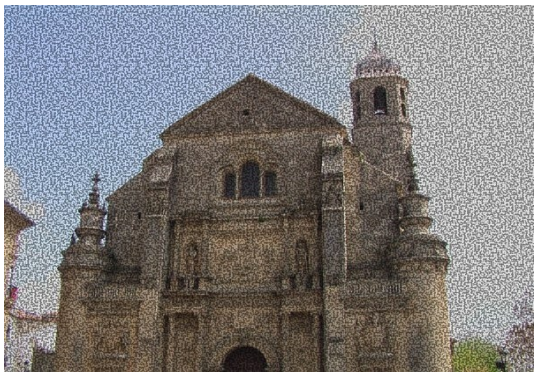

Pintura al óleo Van Gogh (LIC)

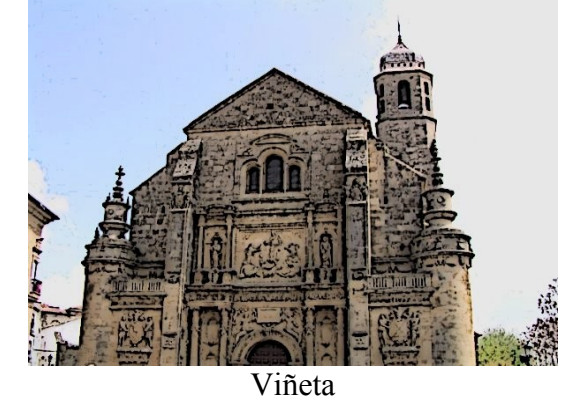

## **2. FILTROS DE MAPA**

Estos filtros utilizan una imagen como origen para crear otra imagen diferente o una para modificar otra (siempre que las dos tengan el mismo tamaño; en algunas se ha utilizado una imagen con una espiral).

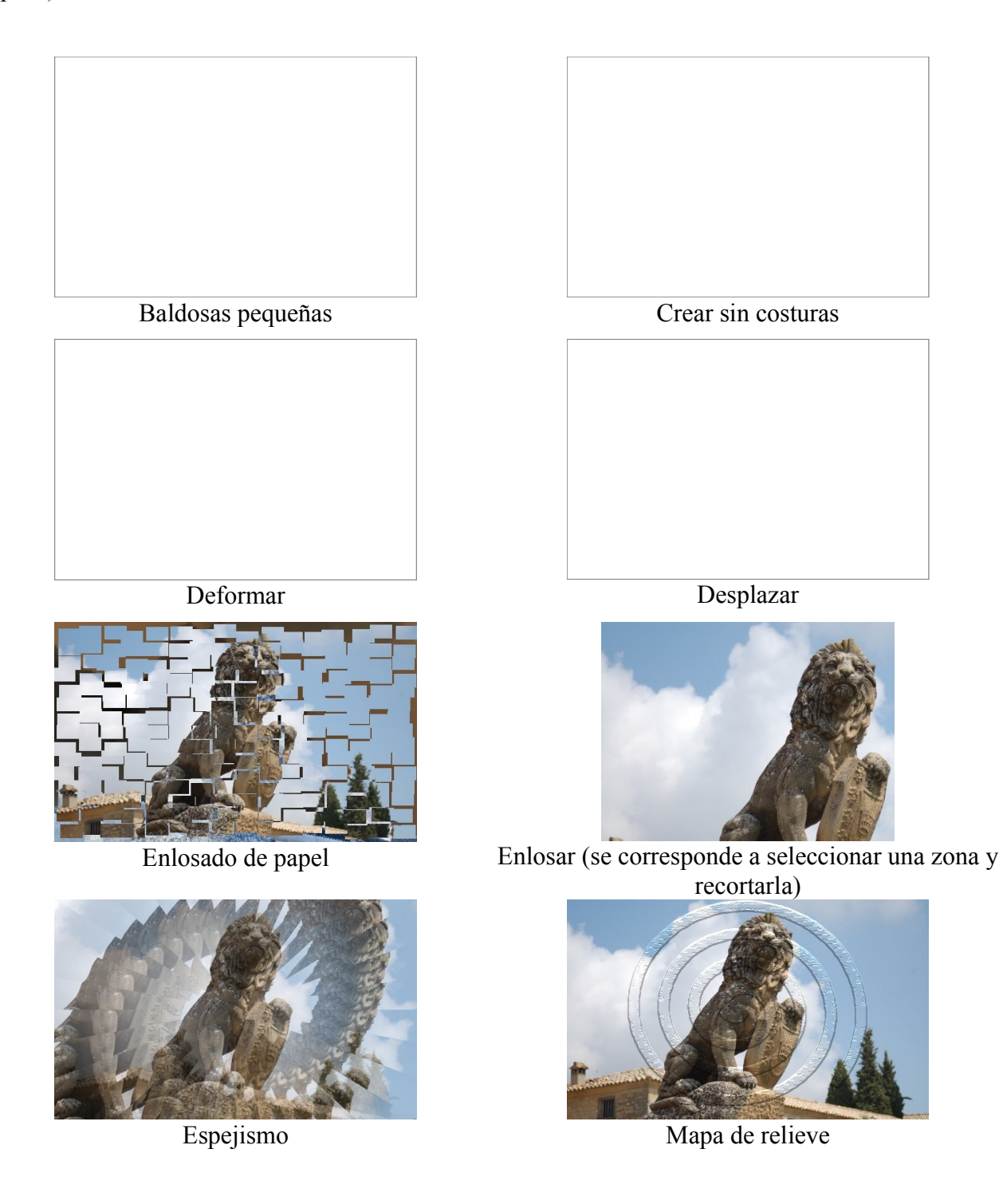

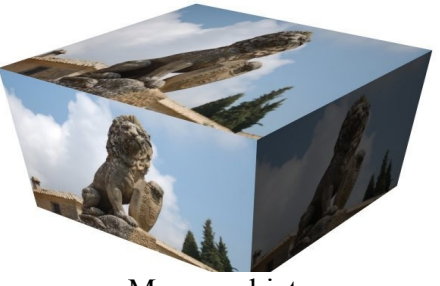

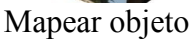

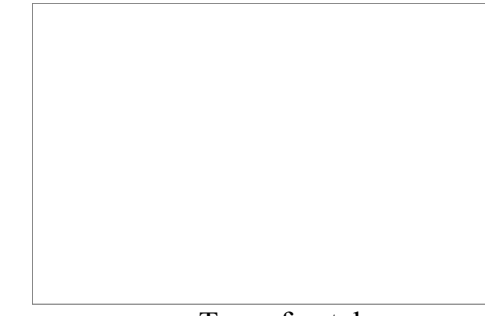

Traza fractal

## **3. RENDERIZADO**

*3.1. NUBES*

Algunos de los filtros siguientes sirven para crear imágenes completamente nuevas desde cero.

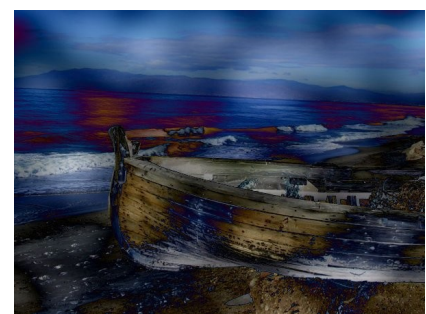

Nubes de diferencia Plasma

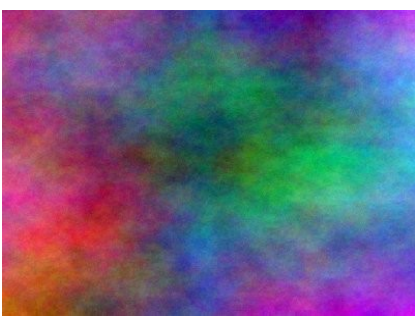

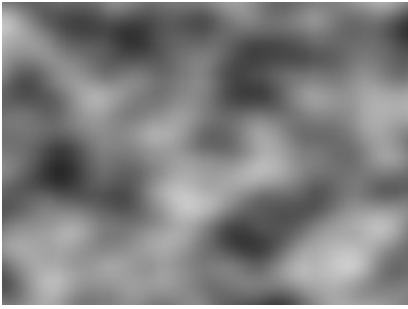

Ruido sólido

## *3.2. NATURALEZA*

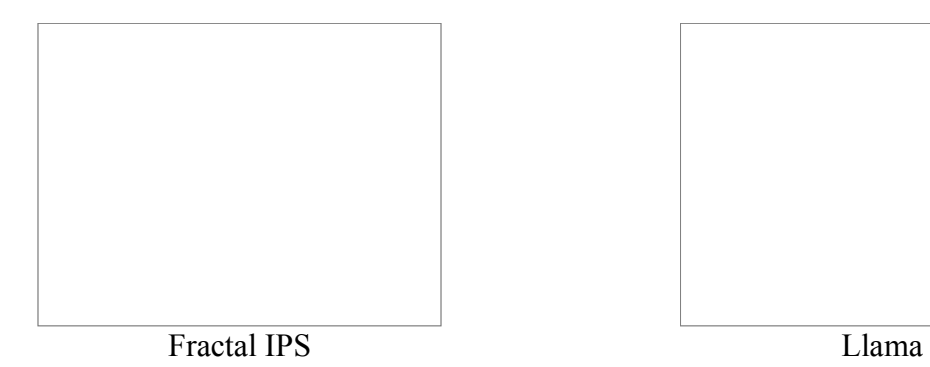

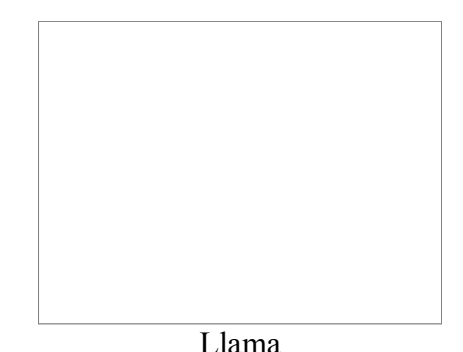

# *3.3. PATRÓN*

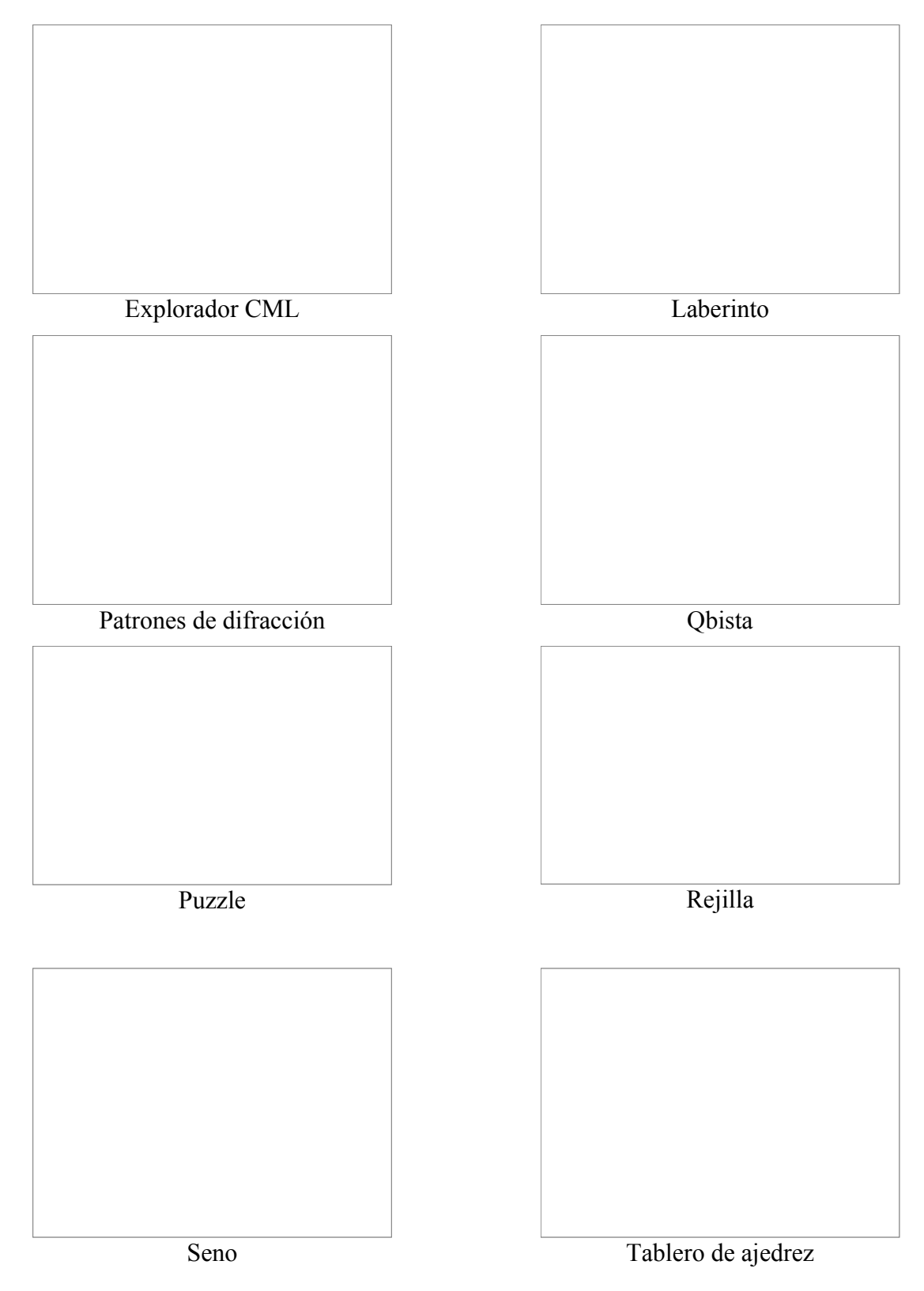

## *3.4. RENDERIZADO (OTROS)*

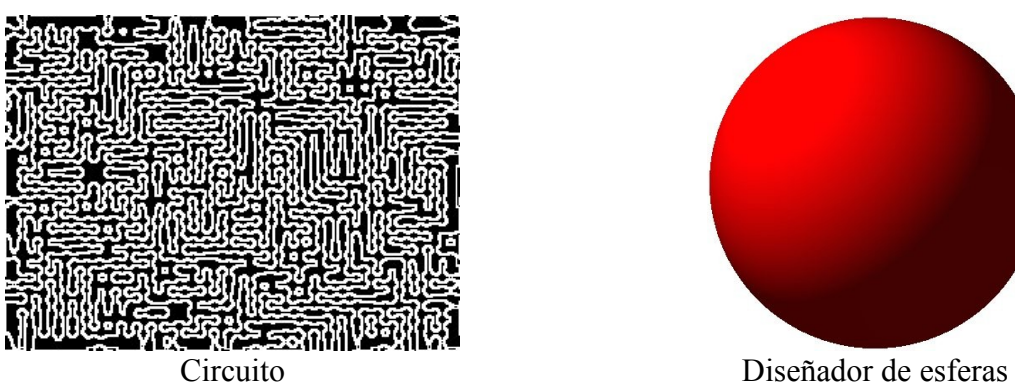

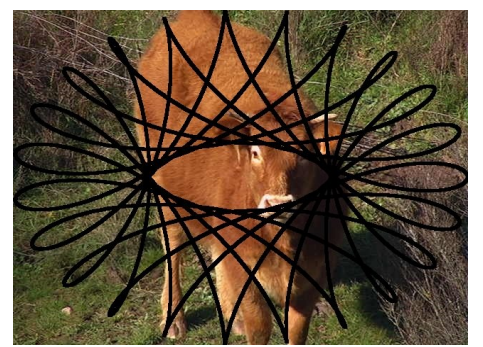

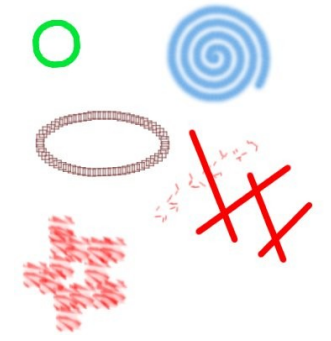

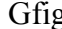

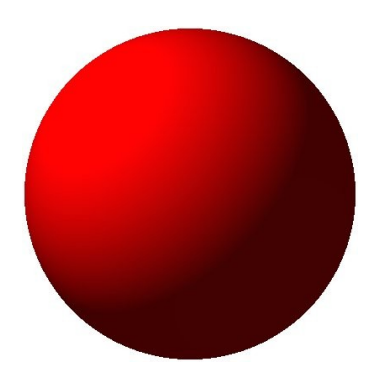

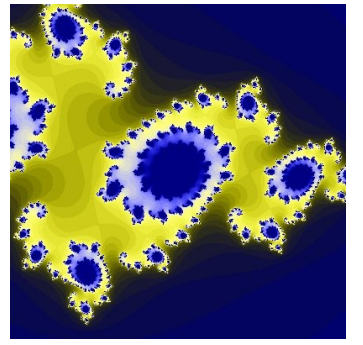

Espirógrafo de GIMP Explorador de fractales

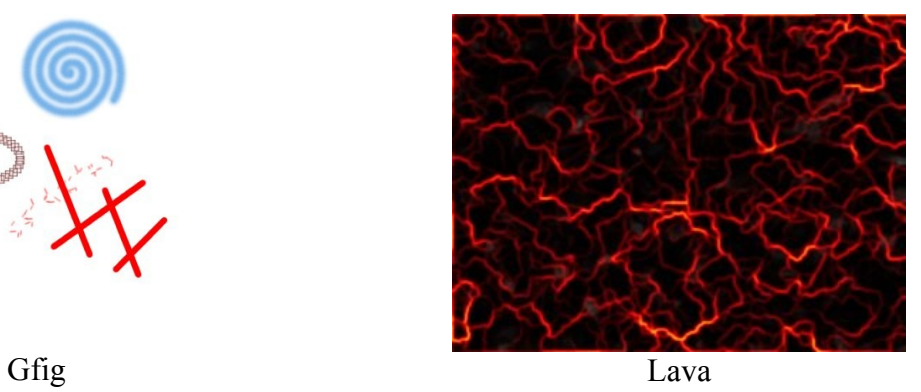

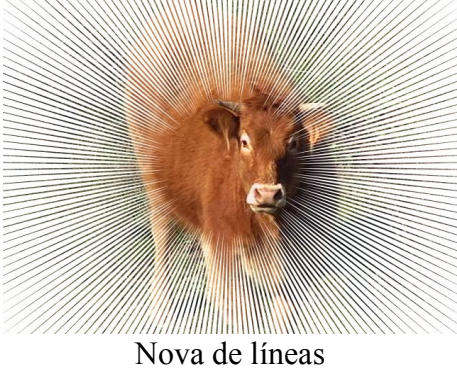

#### **4. WEB**

Sirven para:

- Asignar direcciones Web a zonas de una imagen para posteriormente utilizarla en una página Web.
- Sirve para tratar imagen con píxeles semitransparentes, con objeto de convertirlos en transparentes u opacos.

## **5. ANIMACIÓN**

Estos Script-Fu crean imágenes en capas diferentes para luego salvar el archivo en forma gif (con animación).

#### *5.1. FUNDIR*

Necesita 3 capas con distintos elementos en caDa una. Lo que hace es crear capas diferentes en las que van apareciendo lo que había que en las dos capas superiores.

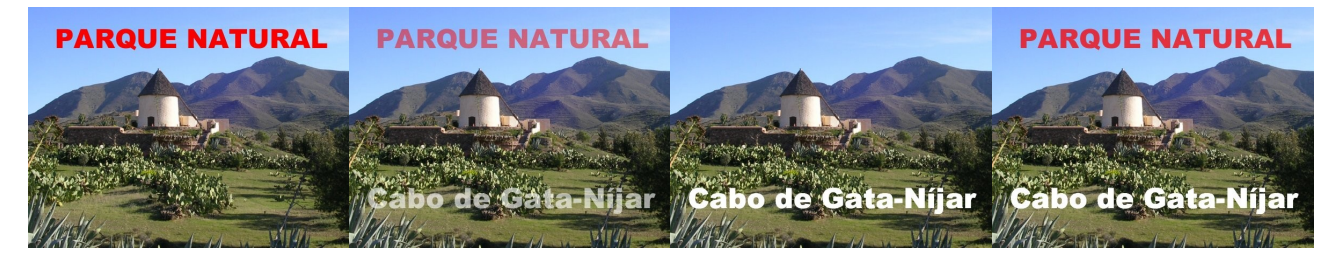

## *5.2. GLOBO GIRATORIO*

Crea con una imagen una secuencia de imágenes, en forma de globo, simulando el giro de dicho globo.

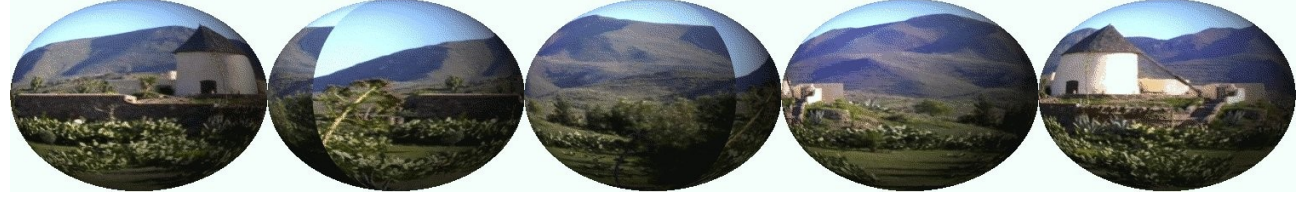

#### *5.3. ONDAS*

Crea una imagen multicapa añadiendo un efecto de rizado a la imagen actual (para crear el efecto de una ola).

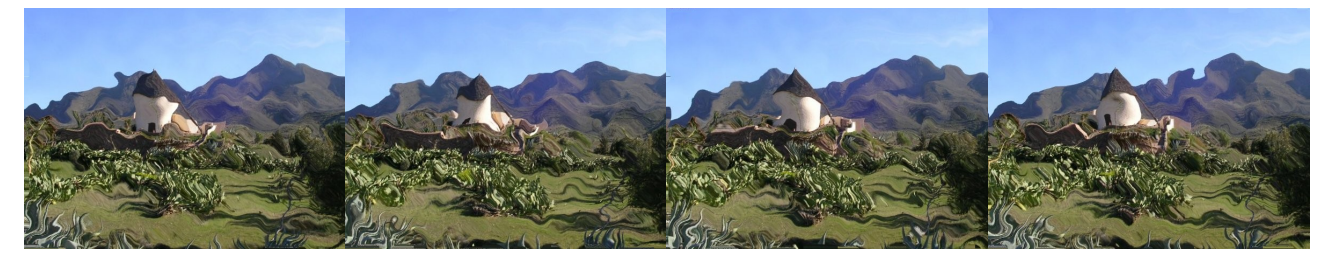

### *5.4. ONDAS*

Crea una imagen multicapa con un efecto como si una piedra cayese sobre la imagen actual.

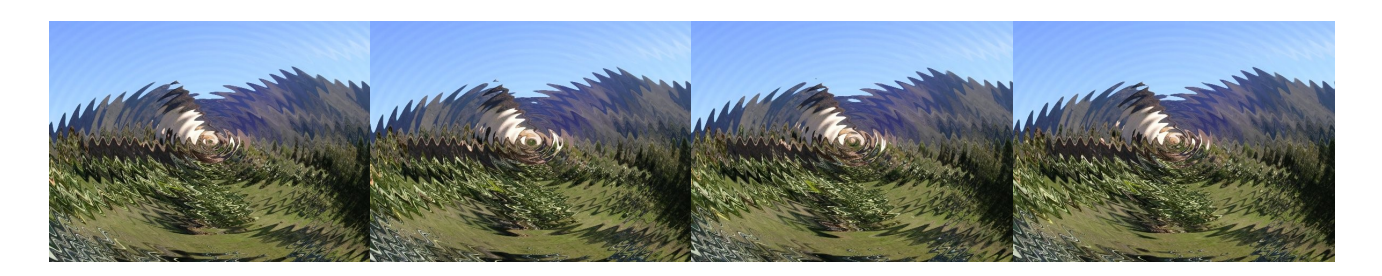

### *5.5. QUEMADO*

Necesita dos capas. El contenido de la capa superior aparece con un efecto de quemado.

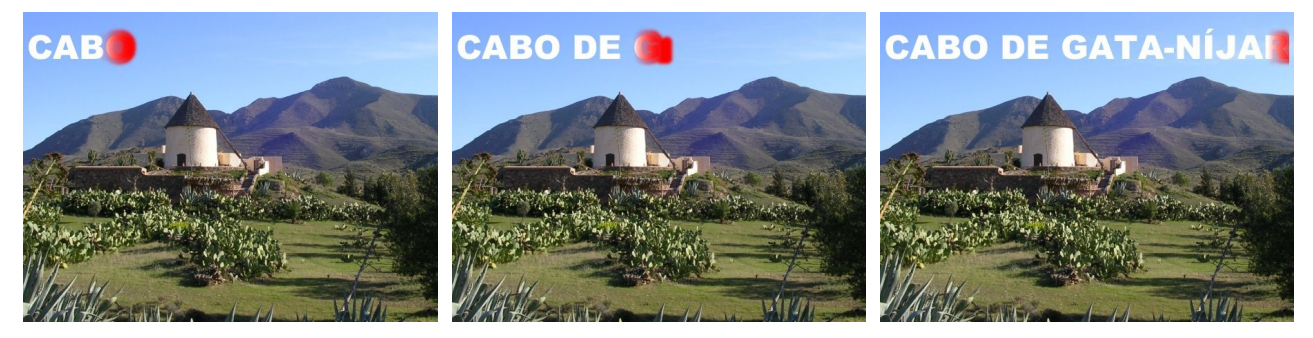

## *5.6. DESOPTIMIZAR*

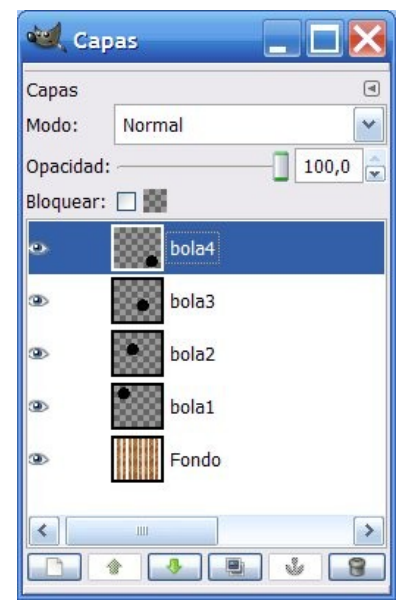

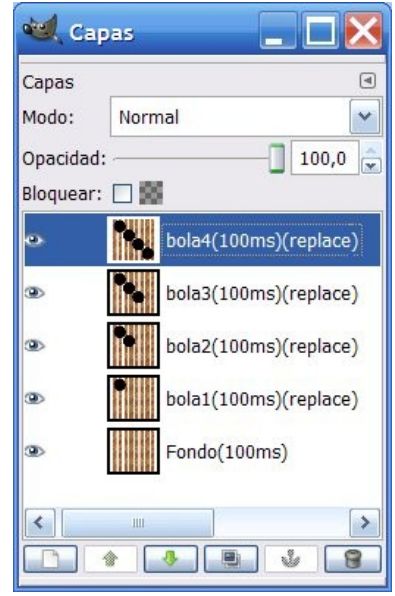

disposición de capas

Si se dispone de una imagen con la anterior El filtro crea un archivo con las siguientes capas crea una capa con el contenido de la capa fondo, otra con el contenido de la capa fondo y la capa 1, otra con el contenido de la capa creada y la capa 2, etc.

#### *5.7. OPTIMIZAR*

Lo que hace este filtro, con objeto de reducir el tamaño del archivo, es quedarse con la información necesaria. En el caso de la figura de la derecha la redimensionado cada capa hasta contener su contenido y desechar la parte transparente.

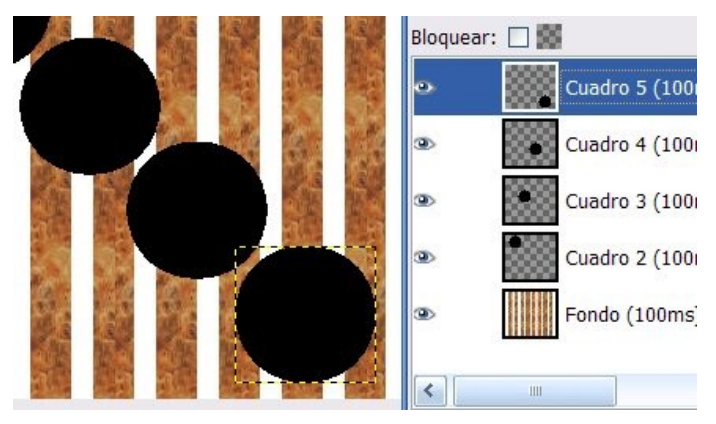

#### *5.8. REPRODUCCIÓN*

Nos permite ver un archivo multicapa (que estamos trabajando para la Web) mostrándonos de forma consecutiva cada una de ellas, tal y como lo haría un navegador.

## **6. ALFA A LOGOTIPO**

Estos filtros nos permiten elegir la parte transparente de una capa y aplicarle los Script-fu que se trataron en el capítulo 1 para el texto.

A la siguiente imagen (que corresponde a una capa de fondo blanco y a una capa transparente en la que se ha escrito un texto con el lápiz)

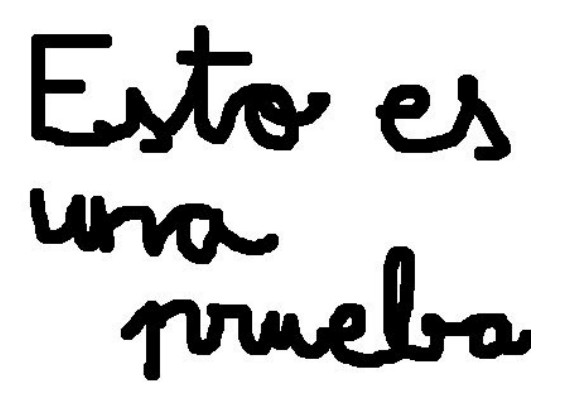

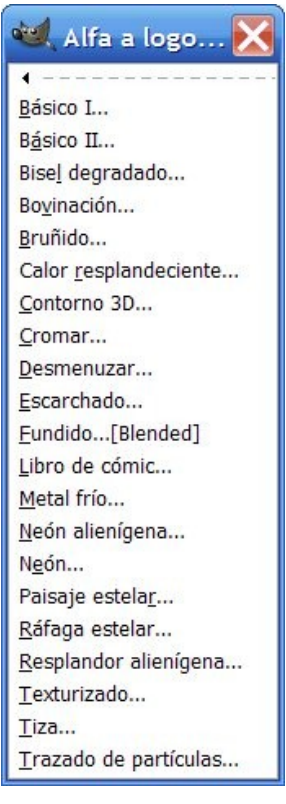

Se le ha aplicado (teniendo seleccionada la capa con la transparencia) los siguientes filtros:

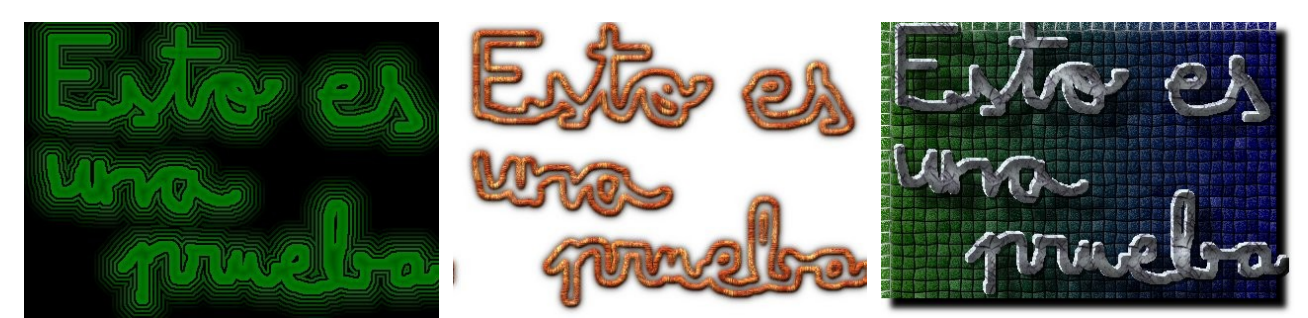

Neón alienígena Contorno 3D Texturizado

# **7. DECORADOR**

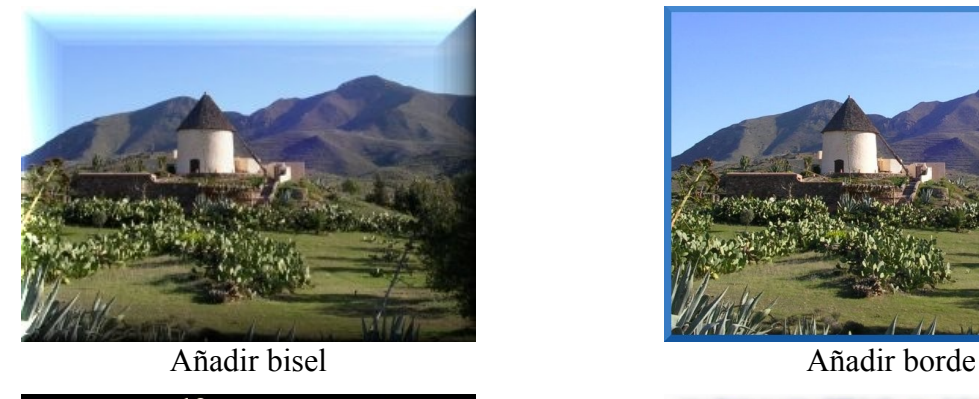

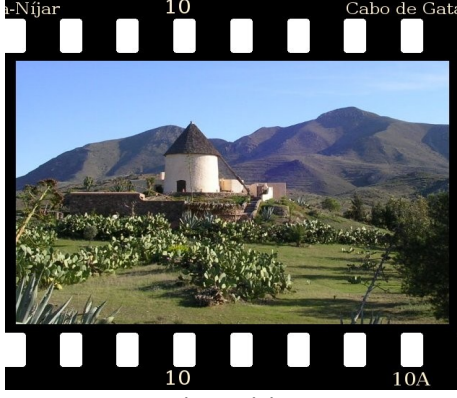

Diapositiva

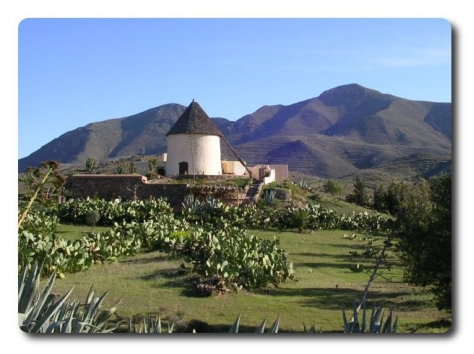

Esquinas redondeadas Foto antigua

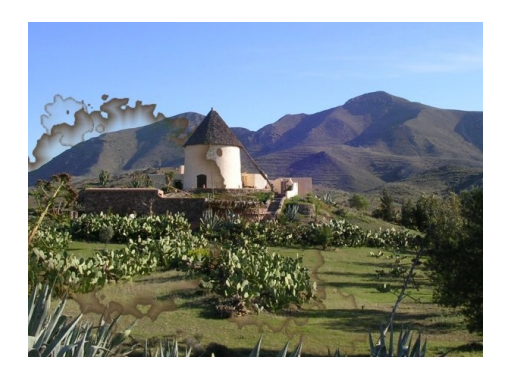

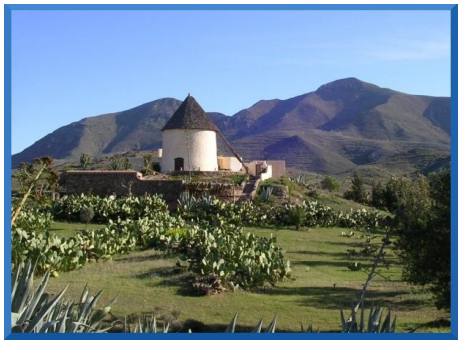

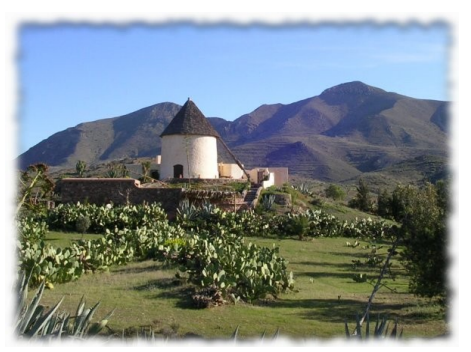

Difuminar borde

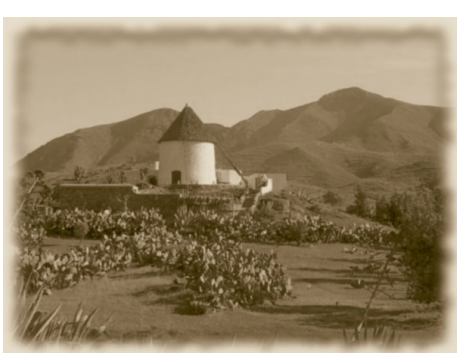

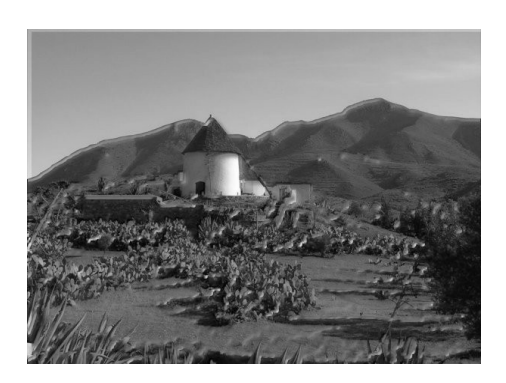

Manchas de café Esculpido Stencil (debe partir de una imagen en escala de grises)

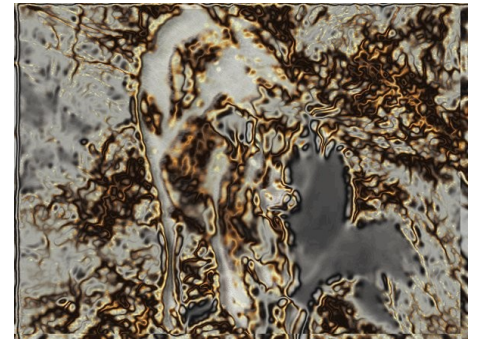

Cromado Stencil (también necesita partir, en este caso, de dos imágenes en escala de grises y del mismo tamaño; una sirve para cromar la otra)